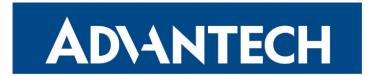

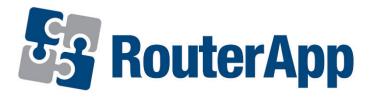

## **Service Access Limitation**

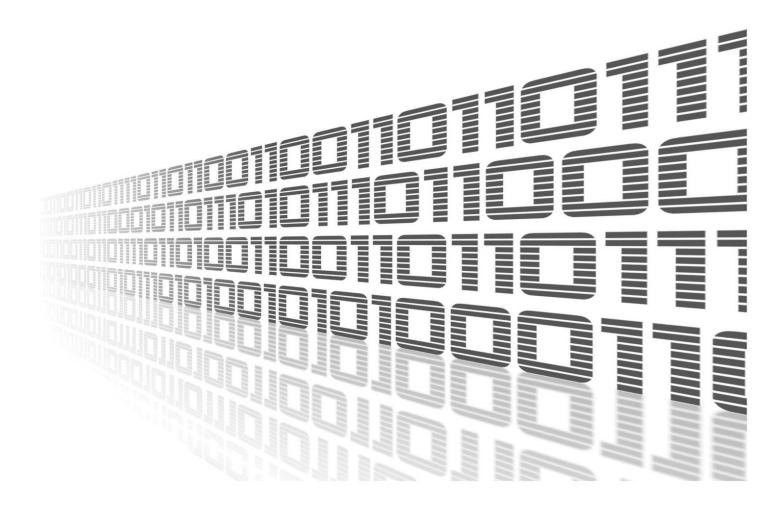

Advantech Czech s.r.o., Sokolska 71, 562 04 Usti nad Orlici, Czech Republic Document No. APP-0123-EN, revision from 9th November, 2023.

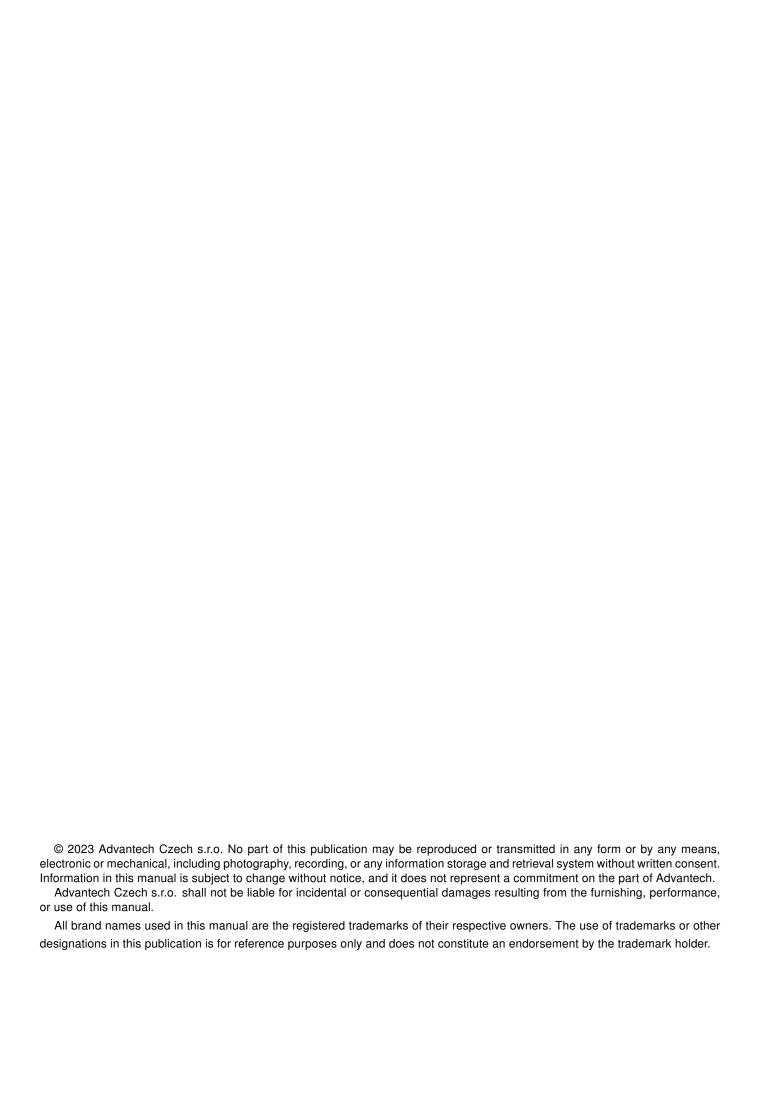

# **Used symbols**

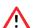

Danger - Information regarding user safety or potential damage to the router.

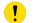

Attention – Problems that can arise in specific situations.

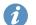

Information – Useful tips or information of special interest.

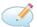

Example - Example of function, command or script.

## **Contents**

| 1. | Cha         | ngelog                              | 1      |
|----|-------------|-------------------------------------|--------|
|    | 1.1         | Service Access Limitation Changelog | 1      |
| 2. | Des         | cription of the module              | 2      |
| 3. | Inst        | allation                            | 3      |
| 4. | How         | v to use                            | 4      |
|    | 4.1<br>4.2  | Status                              | 4<br>4 |
| 5. | Rela        | ated Documents                      | 5      |
| L  | ist         | of Figures                          |        |
|    | 1<br>2<br>3 | Router Apps                         | 4      |

# **List of Tables**

# 1. Changelog

### 1.1 Service Access Limitation Changelog

v1.0.0 (2017-02-06)

· First release.

v1.1.0 (2020-10-01)

• Updated CSS and HTML code to match firmware 6.2.0+.

# 2. Description of the module

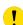

Router app *Service Access Limitation* is not contained in the standard router firmware. Uploading of this router app is described in the Configuration manual (see Chapter Related Documents).

Service Access Limitation is used for simple service access management. You're be able to limit access to a service per interface in it's GUI.

## 3. Installation

Like every other Router App, the Service Access Limitation is installed in *Router Apps* section in the router configuration page. Once the installation of the app is complete, the app is listed among other installed modules, it contains GUI with Status and Configuration section.

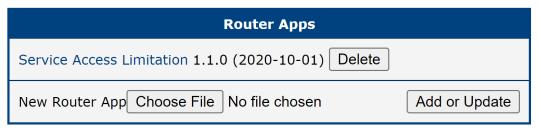

Figure 1: Router Apps

### 4. How to use

#### 4.1 Status

This section showcases if the *Service Access Limitation* is currently operating. The status of router app is determined whether you *Enable/Disable rules* in the configuration section.

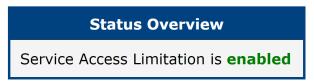

Figure 2: Status Overview

#### 4.2 Configuration

You can configurate which of your router's interfaces will be operating with each service chosen by you.

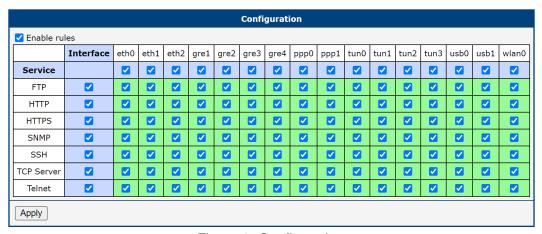

Figure 3: Configuration

## 5. Related Documents

You can obtain product-related documents on Engineering Portal at icr.advantech.cz address.

To get your router's *Quick Start Guide*, *User Manual*, *Configuration Manual*, or *Firmware* go to the *Router Models* page, find the required model, and switch to the *Manuals* or *Firmware* tab, respectively.

The Router Apps installation packages and manuals are available on the Router Apps page.

For the *Development Documents*, go to the *DevZone* page.